## **Parent Checklist**

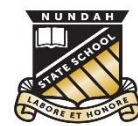

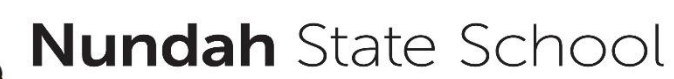

## **Preparing your child to bring their iPad to school.**

- iPad AND case and all accessories **clearly labelled** with student's name.
- $\Box$  Create an AppleID and Password (if you don't already have one). If you have other apple products, you may consider setting up Family Sharing. For more information on setting up AppleID and Family sharing visi[t https://www.apple.com/family-sharing/](https://www.apple.com/family-sharing/)
	- o **N.B.** Students are not required to know this information.
- $\Box$  Ensure your iPad is updated to the latest iOS software.
- □ Load the required apps on your child's iPad as per the current Apps list. This can be found on the school website (see link below).
- $\square$  Discuss elements of the NSS BYO Handbook and Student Responsible Use Agreement – Both of these documents can be found on our school website (see link below).
- Ensure that your child understands that **they are not to capture photo, video or audio at school unless granted permission to do so** by their teachers.
- $\Box$  Discuss your child's log in details with them (these will be provided with the iPad documentation in Year 2 and again at the beginning of the school year in Year 3).

The following information will be provided on a sticker at the start of Year 3 for your child to affix to their iPad. *The school email, username and password are used to access the school WiFi, the internet (through our filtering system) and Microsoft apps (OneNote, Teams, OneDrive and Word)*

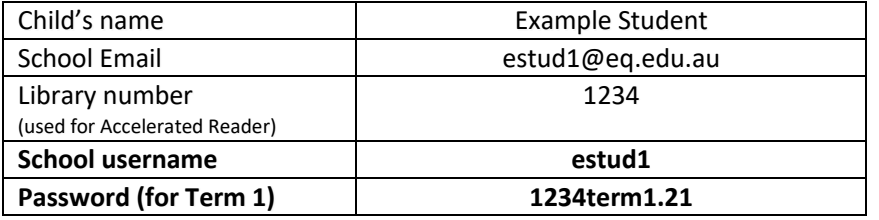

 **Capture holiday photos** for the beginning of the year on your child's iPad if requested to do so by the class teacher (if you have captured photos on an iPhone, you may like to AirDrop them to the iPad).

## *Please see your child's Year 3 class teacher if you experience difficulties with any items on this checklist OR contact [studentsupport@nundahss.eq.edu.au](mailto:studentsupport@nundahss.eq.edu.au)*

## **Useful information**

- All documentation can be found on the BYOd information page on the school website: <https://nundahss.eq.edu.au/curriculum/bring-your-own-device>
- Purchasing an iTunes gift card when on sale, can save you up to 30% on the price of the apps. It also means you do not need to attach a credit card to your child's account.
- The school has a BYO Portal through JB HiFi that you can use to purchase your child's iPad and accessories [\(https://www.jbeducation.com.au/byod/\)](https://www.jbeducation.com.au/byod/) CODE: NUNDAHBYOD. You are not required to use this service.